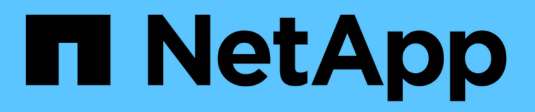

## **Aggiornare i tool ONTAP**

ONTAP tools for VMware vSphere 10.1

NetApp June 21, 2024

This PDF was generated from https://docs.netapp.com/it-it/ontap-tools-vmware-vsphere-10/upgrade/upgrade-ontap-tools.html on June 21, 2024. Always check docs.netapp.com for the latest.

# **Sommario**

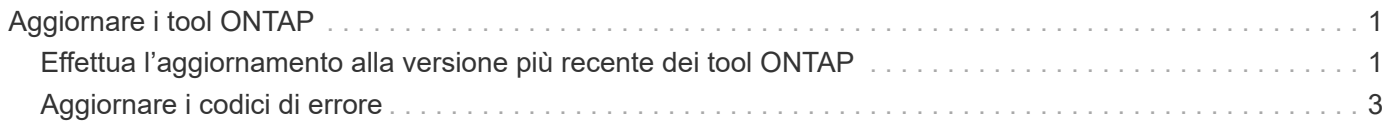

# <span id="page-2-0"></span>**Aggiornare i tool ONTAP**

### <span id="page-2-1"></span>**Effettua l'aggiornamento alla versione più recente dei tool ONTAP**

Eseguendo l'upgrade dai tool di ONTAP per VMware vSphere 10,0 a 10,1, viene creato un volume di recovery e verranno inserite tutte le informazioni necessarie nel volume di recovery. Se è necessario ripristinare la configurazione, il volume di ripristino può essere utilizzato per ripristinare i tool ONTAP per la configurazione di VMware vSphere. Se stai eseguendo un aggiornamento a livello di patch dei tool ONTAP per VMware vSphere 10,1, viene utilizzato lo stesso volume di recovery e i dettagli vengono aggiornati. L'aggiornamento è supportato per le implementazioni ha e non ha.

#### **Prima di iniziare**

Prima di procedere con l'aggiornamento, è necessario completare i seguenti passaggi:

#### **Attiva diagnostica**

- 1. Da vCenter Server, aprite una console agli strumenti ONTAP.
- 2. Accedere come utente di manutenzione.
- 3. Immettere **4** per selezionare supporto e diagnostica.
- 4. Immettere **2** per selezionare attiva accesso di diagnostica remota.
- 5. Immettere **y** per impostare la password desiderata.
- 6. Accedere all'indirizzo IP della VM dal terminale/putty con l'utente come 'diag' e la password impostata nel passaggio precedente.

#### **Esegui il backup di MongoDB**

Esegui i seguenti comandi per eseguire un backup di MongoDB:

- kn exec -it ntv-mongodb-0 sh kn è un alias di kubectl -n ntv-system.
- Env | grep MONGODB\_ROOT\_PASSWORD esegui questo comando all'interno del pod.
- 'esci' eseguire questa operazione per uscire dal pod.
- KN exec ntv-mongodb-0 --mongodump -u root -p MONGODB\_ROOT\_PASSWORD --archive=/tmp/mongodb-backup.gz --gzip - esegui questo comando per sostituire MONGO\_ROOT\_PASSWORD set dal comando precedente.
- kn cp ntv-mongodb-0:/tmp/mongodb-backup.gz ./mongodb-backup.gz eseguire questo comando per copiare il backup mongodb creato utilizzando il comando sopra riportato da pod all'host.

#### **Acquisire l'istantanea di tutti i volumi**

- Eseguire il comando 'kN get pvc' e salvare l'output del comando.
- Acquisire snapshot di tutti i volumi uno alla volta utilizzando uno dei seguenti metodi:
	- Dalla CLI, eseguire il comando *volume snapshot create -vserver <vserver\_name> -volume <volume\_name> -snapshot <snapshot\_name>*

◦ Dall'interfaccia utente di ONTAP System Manager, cercare il volume in base al nome nella barra di ricerca, quindi aprire il volume facendo clic sul nome. Andare allo snapshot e aggiungere lo snapshot di quel volume.

#### **Istantanea degli strumenti ONTAP per le VM VMware vSphere in vCenter (3VMs in caso di implementazione ha, 1 VM in caso di implementazione non ha)**

- Nell'interfaccia utente del client vSphere, selezionare la VM.
- Andare alla scheda istantanee e fare clic sul pulsante **scatta istantanea**.

Prima di eseguire l'aggiornamento, eliminare i pod completati con il prefisso "generate-support-bundle-job". Se è in corso la generazione del bundle di supporto, attendere che venga completato, quindi eliminare il pod.

#### **Fasi**

- 1. Carica gli strumenti ONTAP per l'aggiornamento ISO di VMware vSphere nella libreria di contenuti.
- 2. Nella pagina principale della macchina virtuale, selezionare **azioni** > **Modifica impostazioni**
- 3. Nella finestra di modifica delle impostazioni sotto il campo **unità CD/DVD**, selezionare file ISO della libreria dei contenuti.
- 4. Selezionare il file ISO e fare clic su **OK**. Selezionare la casella di controllo connesso nel campo **unità CD/DVD**.

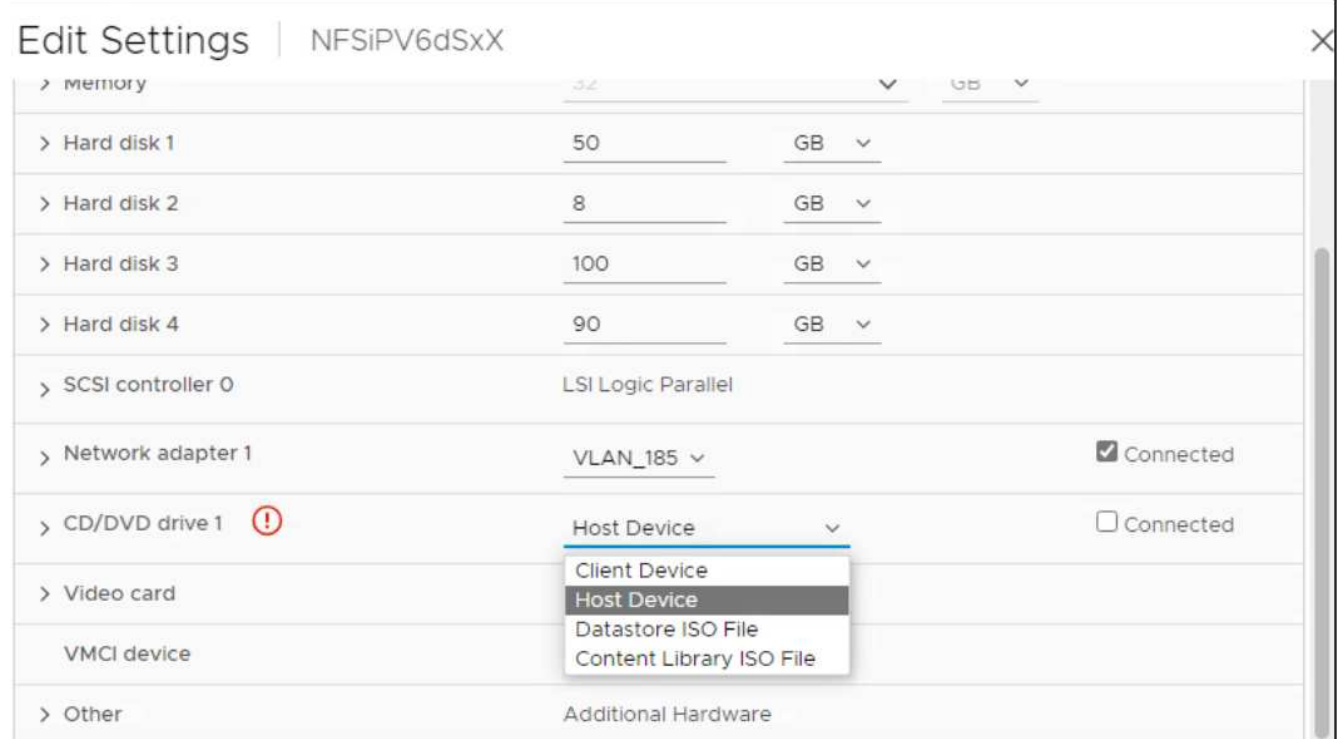

- 5. Da vCenter Server, aprite una console agli strumenti ONTAP.
- 6. Accedere come utente di manutenzione.
- 7. Immettere **3** per selezionare il menu Configurazione di sistema.
- 8. Immettere **7** per selezionare l'opzione di aggiornamento.
- 9. Quando si esegue l'aggiornamento, le seguenti azioni vengono eseguite automaticamente:
	- a. Aggiornamento del certificato
	- b. Aggiornamento del plug-in remoto

## <span id="page-4-0"></span>**Aggiornare i codici di errore**

È possibile che si verifichino codici di errore durante gli strumenti ONTAP per l'operazione di aggiornamento di VMware vSphere. I codici di errore sono composti da cinque cifre, in cui le prime due rappresentano lo script che ha riscontrato il problema e le ultime tre cifre rappresentano il flusso di lavoro specifico all'interno dello script.

Tutti i registri degli errori vengono registrati nel file ansible-perl-errors.log per facilitare il monitoraggio e la risoluzione dei problemi. Questo file di registro contiene il codice di errore e l'attività Ansible non riuscita.

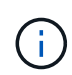

I codici di errore forniti in questa pagina sono solo a scopo di riferimento. Se l'errore persiste o se non è stata menzionata alcuna soluzione, contattare il team di supporto.

Nella tabella seguente sono elencati i codici di errore e i nomi dei file corrispondenti.

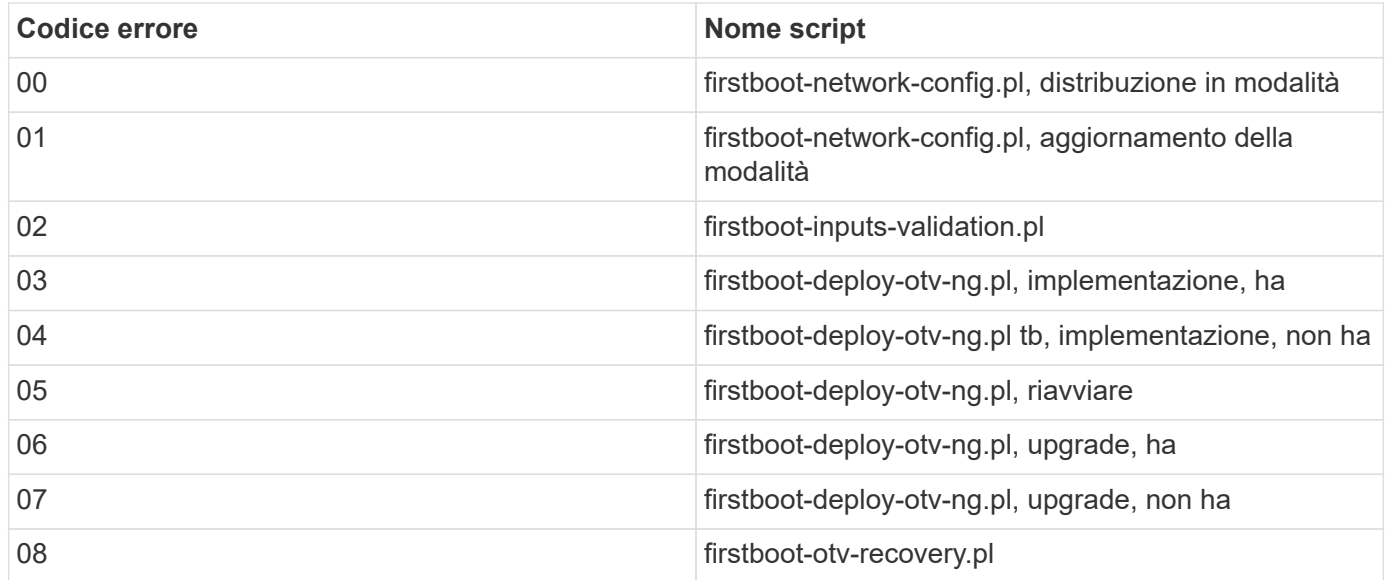

Le ultime tre cifre del codice di errore indicano l'errore specifico del flusso di lavoro nello script:

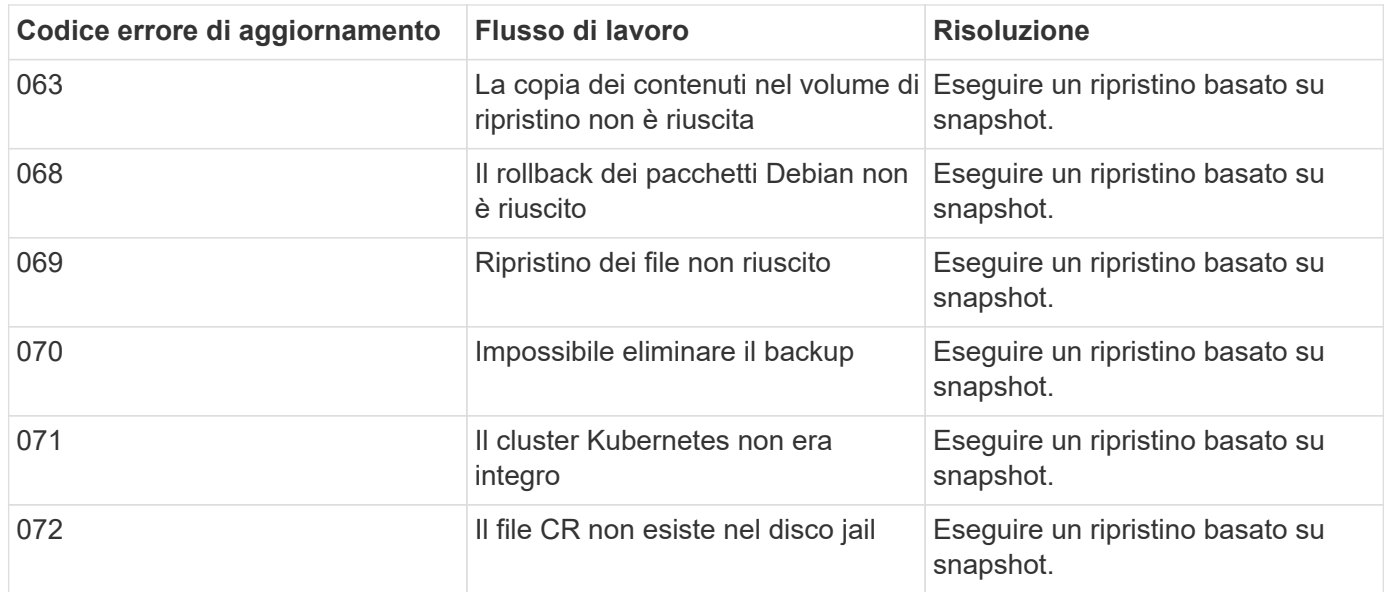

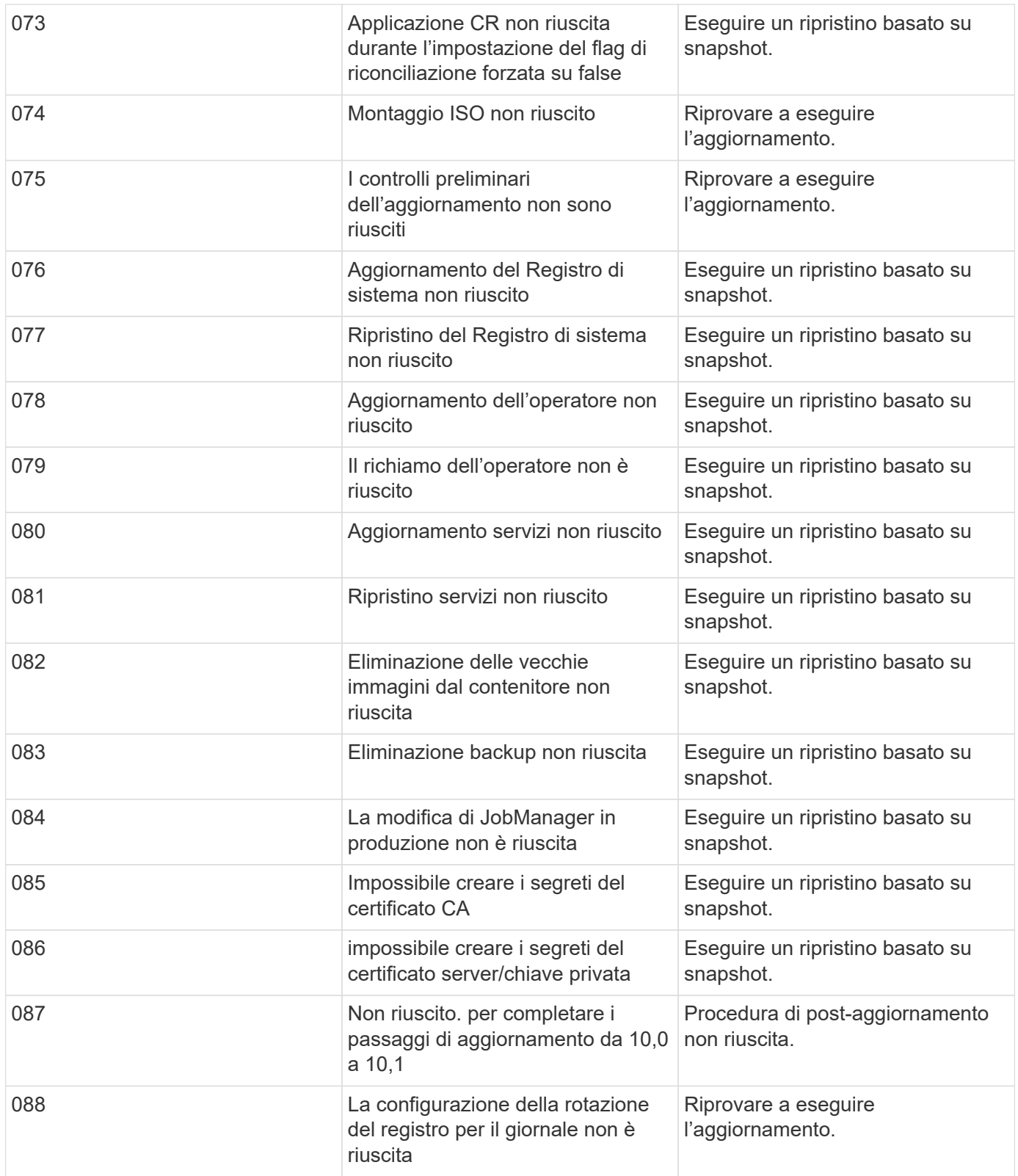

Scopri di più ["Come ripristinare i tool ONTAP per VMware vSphere se l'aggiornamento non riesce dalla](https://kb.netapp.com/data-mgmt/OTV/VSC_Kbs/How_to_restore_ONTAP_tools_for_VMware_vSphere_if_upgrade_fails_from_version_10.0_to_10.1) [versione 10,0 alla 10,1"](https://kb.netapp.com/data-mgmt/OTV/VSC_Kbs/How_to_restore_ONTAP_tools_for_VMware_vSphere_if_upgrade_fails_from_version_10.0_to_10.1)

#### **Informazioni sul copyright**

Copyright © 2024 NetApp, Inc. Tutti i diritti riservati. Stampato negli Stati Uniti d'America. Nessuna porzione di questo documento soggetta a copyright può essere riprodotta in qualsiasi formato o mezzo (grafico, elettronico o meccanico, inclusi fotocopie, registrazione, nastri o storage in un sistema elettronico) senza previo consenso scritto da parte del detentore del copyright.

Il software derivato dal materiale sottoposto a copyright di NetApp è soggetto alla seguente licenza e dichiarazione di non responsabilità:

IL PRESENTE SOFTWARE VIENE FORNITO DA NETAPP "COSÌ COM'È" E SENZA QUALSIVOGLIA TIPO DI GARANZIA IMPLICITA O ESPRESSA FRA CUI, A TITOLO ESEMPLIFICATIVO E NON ESAUSTIVO, GARANZIE IMPLICITE DI COMMERCIABILITÀ E IDONEITÀ PER UNO SCOPO SPECIFICO, CHE VENGONO DECLINATE DAL PRESENTE DOCUMENTO. NETAPP NON VERRÀ CONSIDERATA RESPONSABILE IN ALCUN CASO PER QUALSIVOGLIA DANNO DIRETTO, INDIRETTO, ACCIDENTALE, SPECIALE, ESEMPLARE E CONSEQUENZIALE (COMPRESI, A TITOLO ESEMPLIFICATIVO E NON ESAUSTIVO, PROCUREMENT O SOSTITUZIONE DI MERCI O SERVIZI, IMPOSSIBILITÀ DI UTILIZZO O PERDITA DI DATI O PROFITTI OPPURE INTERRUZIONE DELL'ATTIVITÀ AZIENDALE) CAUSATO IN QUALSIVOGLIA MODO O IN RELAZIONE A QUALUNQUE TEORIA DI RESPONSABILITÀ, SIA ESSA CONTRATTUALE, RIGOROSA O DOVUTA A INSOLVENZA (COMPRESA LA NEGLIGENZA O ALTRO) INSORTA IN QUALSIASI MODO ATTRAVERSO L'UTILIZZO DEL PRESENTE SOFTWARE ANCHE IN PRESENZA DI UN PREAVVISO CIRCA L'EVENTUALITÀ DI QUESTO TIPO DI DANNI.

NetApp si riserva il diritto di modificare in qualsiasi momento qualunque prodotto descritto nel presente documento senza fornire alcun preavviso. NetApp non si assume alcuna responsabilità circa l'utilizzo dei prodotti o materiali descritti nel presente documento, con l'eccezione di quanto concordato espressamente e per iscritto da NetApp. L'utilizzo o l'acquisto del presente prodotto non comporta il rilascio di una licenza nell'ambito di un qualche diritto di brevetto, marchio commerciale o altro diritto di proprietà intellettuale di NetApp.

Il prodotto descritto in questa guida può essere protetto da uno o più brevetti degli Stati Uniti, esteri o in attesa di approvazione.

LEGENDA PER I DIRITTI SOTTOPOSTI A LIMITAZIONE: l'utilizzo, la duplicazione o la divulgazione da parte degli enti governativi sono soggetti alle limitazioni indicate nel sottoparagrafo (b)(3) della clausola Rights in Technical Data and Computer Software del DFARS 252.227-7013 (FEB 2014) e FAR 52.227-19 (DIC 2007).

I dati contenuti nel presente documento riguardano un articolo commerciale (secondo la definizione data in FAR 2.101) e sono di proprietà di NetApp, Inc. Tutti i dati tecnici e il software NetApp forniti secondo i termini del presente Contratto sono articoli aventi natura commerciale, sviluppati con finanziamenti esclusivamente privati. Il governo statunitense ha una licenza irrevocabile limitata, non esclusiva, non trasferibile, non cedibile, mondiale, per l'utilizzo dei Dati esclusivamente in connessione con e a supporto di un contratto governativo statunitense in base al quale i Dati sono distribuiti. Con la sola esclusione di quanto indicato nel presente documento, i Dati non possono essere utilizzati, divulgati, riprodotti, modificati, visualizzati o mostrati senza la previa approvazione scritta di NetApp, Inc. I diritti di licenza del governo degli Stati Uniti per il Dipartimento della Difesa sono limitati ai diritti identificati nella clausola DFARS 252.227-7015(b) (FEB 2014).

#### **Informazioni sul marchio commerciale**

NETAPP, il logo NETAPP e i marchi elencati alla pagina<http://www.netapp.com/TM> sono marchi di NetApp, Inc. Gli altri nomi di aziende e prodotti potrebbero essere marchi dei rispettivi proprietari.